## **Parkeerplaats onthouden**

Google Maps functie

Met behulp van Google Maps kan je vastleggen waar je op een bepaald moment je auto parkeert.

**Peter 19-2-2018**

## **Parkeerplek onthouden met Google Maps**

- Start de App Google Maps
- Je huidige locatie wordt weergegeven met een blauw rondje

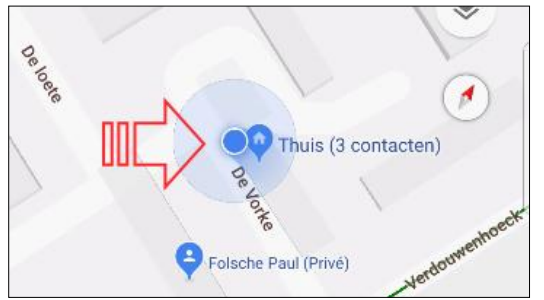

- Klik op dit rondje
- In beeld komt een nieuw scherm waarin je kan kiezen voor: 1.Plaatsen in de buurt bekijken

2.Je locatie delen

3. parkeerplek opslaan

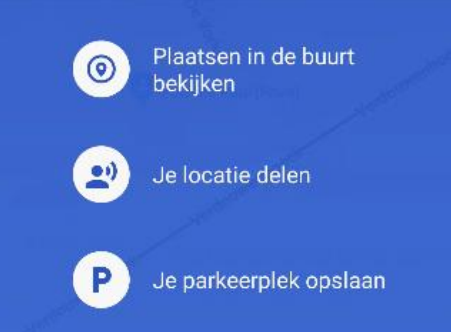

- Kies hier voor 'Je parkeerplek opslaan'
- Klik op het woord 'Parkeerplek' om extra informatie toe te voegen.
	- 1. Eventuele opmerkingen
	- 2. Resterende parkeertijd

3. Foto van de auto op de parkeerplaats

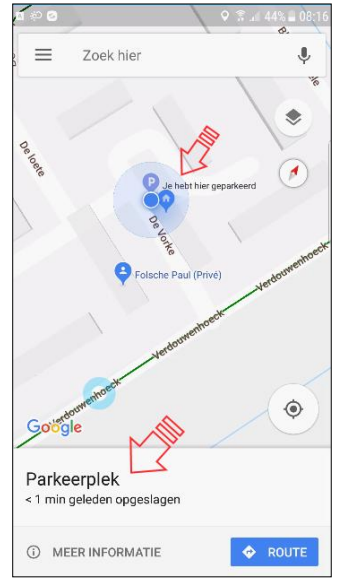

## **Opmerkingen:**

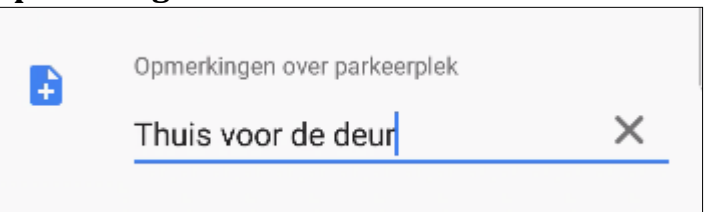

Geef hier bijvoorbeeld de naam van de partkeerplaats of de straatnaam in.

## **Resterende parkeertijd**

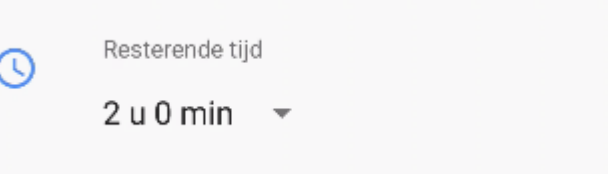

De tijd kan je zelf instellen door hier op te klikken.

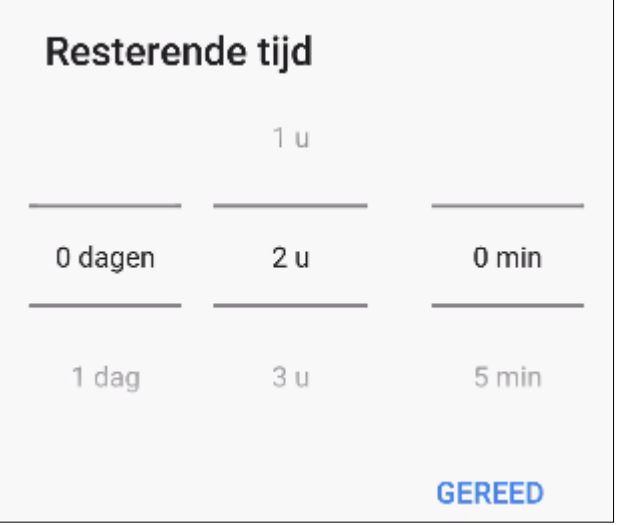

**Foto toevoegen**

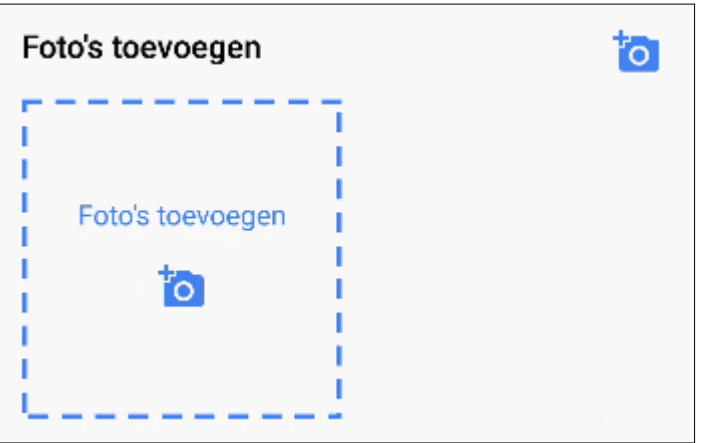

Je kan een keus maken uit een bestaande foto of uit een zelf te nemen foto met de camera.